# TECNICHE DI ANALISI DEL SEGNALE: IMPLEMENTAZIONE IN AMBIENTE MATLAB G. D'Elia

## SEZIONE<sub>1</sub>

### Trasformata Discreta di Fourier

La trasformata discreta di Fourier (DFT) é:

$$
X(k) = \frac{1}{N} \sum_{n=0}^{N-1} x(n) e^{-j2\pi \frac{k}{N}n}
$$
 (1)

In ambiente Matlab é presente un comando per la valutazione della DFT tramite l'algoritmo FFT. In particolare il comando **fft** valuta la seguente espressione:

$$
fft(x) = \sum_{n=0}^{N-1} x(n)e^{-j2\pi \frac{k}{N}n}
$$
 (2)

Per cui, supponendo che  $x$  sia un vettore riga contente il segnale formato da  $N$  punti, si ha:

 $X = 1/N*$  **f f t**  $(x)$ 

La trasformata inversa puó quindi essere ottenuta con il comando:

$$
x = N* \textbf{ifft}(X)
$$

Di seguito il programma Matlab che genera un sengnele sinusoidale e ne calcola la trasformata di Fourier.

```
clea r
clc
% Creazione del segnale
T = 4; %N = 2^14; % numero di punti in cui \'e diviso il segnale
fs = N/T;      % frequenza di campionamento [Hz]
t = (0:N-1)/fs; % vettore dei tempi
f = 4; % f requenza d e l segnale
x = sin(2 * pi * f * t); % segnale sinusoidale di frequenca f
```

```
% p l o t d e l segnale
figure,
% s ett i am o l e d imen s ion i d e l l e f i g u r e i n cm
set(gcf,'Units','centimeters')
set (gcf, 'Position', [2 10 16 4])
% p l o t t a i l segnale i n nero
plot(t, x, 'k')xlabel ( ' time [ s ] ' )
ylabel ( ' amplitude ' )
```

```
% V a l ut a z i o n e d e l l a t r a sf o rm at a d i F o u r i e r
X = 1/N * fft(x);
f = ( 0 :N−1)∗ f s /N; % v e t t o r e d e l l e f requenze
```

```
% p l o t d e l l a t r a sf o rm at a d i F o u r i e r
figure,
% s ett i am o l e d imen s ion i d e l l e f i g u r e i n cm
set (gcf, 'Units', 'centimeters')
set (gcf, 'Position', [2 10 16 4])
% p l o t d e l l v a l o r e a s s o l ut o
plot (f, abs (X), 'k)
xlabel ('frequency [Hz]')
ylabel ( ' amplitude ' )
xlim ([0 10]) % limita il plot da 0 a 10 Hz
```
Il vettore X contenente la trasformata di Fourier di  $x$  é double-side. Cioé i primi  $N/2$  punti sono riferiti alla frequenze positive dello spettro, gli altri  $N/2$  alle frequenze negative.

# SEZIONE<sub>2</sub>

#### Trasformata di Hilbert

Il comando Matlab:

hilbert $(x)$ 

non valuta la trasformata di Hilbert del segnale  $x$ , ma il segnale analitico  $x_a$ . Di conseguenza la trasformata di Hilber di x viene otttenuta dalla parte immaginaria di  $x_a$ .

Per fini diagnostici il segnale analitico ha una maggiore utilitá rispetto alla trasformata di Hilbert. Infatti dal segnale analiti possono essere estratte le modulanti di ampiezza e fase del segnale.

Di seguito lo script Matlab che genera un segnale sinusoidale modulato in ampiezza e ne estrae la modulazione tramite la trasformata di Hilbert.

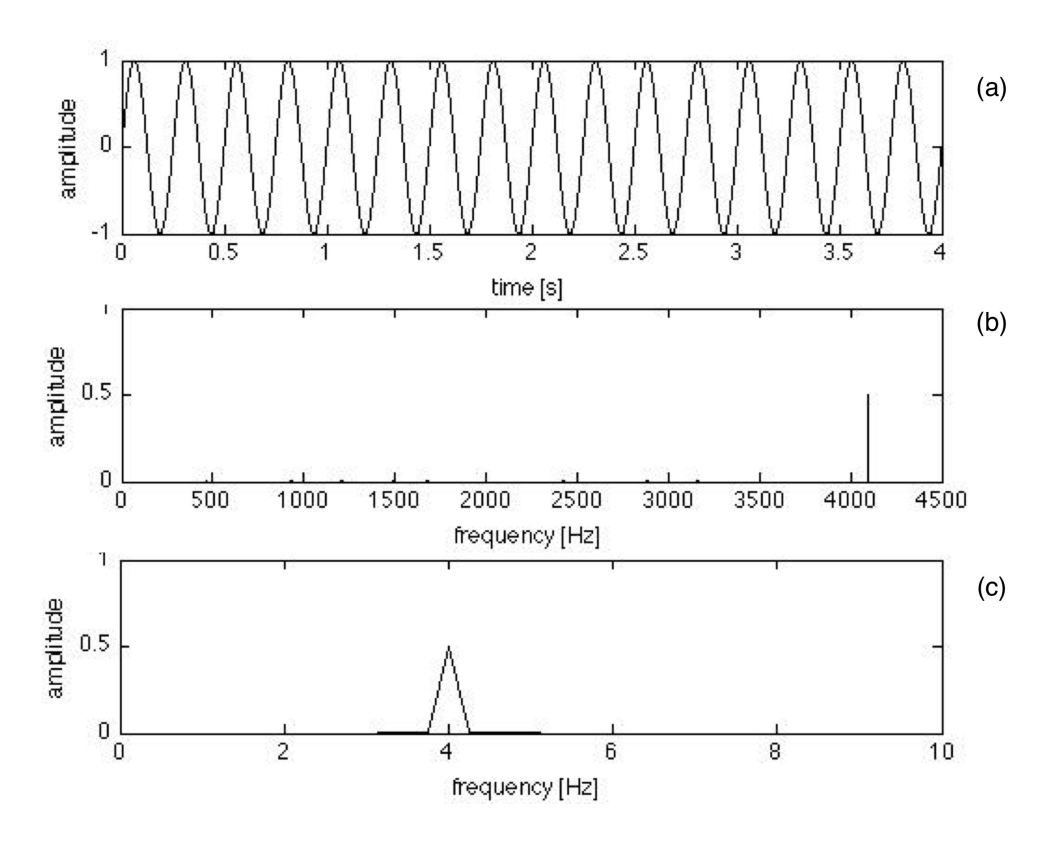

Figura 1: (a) segnale nel tempo, (b) trasformata di Fourier, (c) trasformata di Fourier nel range  $0 \div 10$  Hz

### **clea r clc**

 $%$  Creazione del segnale T = 4; *% Du rata segnale* N = 2^14; *% Numero di punti* f s = N/T;

t = (0:N-1)/fs; *% Vettore tempi* f = ( 0 :N−1)∗ f s /N; *% V ett o r e d e l l e f requenze*

*% segnale modulato* Xm = 1;  $\%$  *ampiezza del segnale* fs = 10;  $\%$  *frequenza del segnale [Hz]* Am =  $0.5$ ; % ampiezza della modulante fm = 4;  $\%$  *frequenza della modulante [Hz]* 

 $x = \text{Nm}*(1 + (\text{Am} * \cos(2 * \text{pi} * \text{t}))) * \cos(2 * \text{pi} * \text{fs} * \text{t});$ 

 $%$  Calcolo del segnale analitico

```
xa = hilbert(x);%% E st r a z i o n e d e l l a modulazione d i ampiezza
ma = abs(xa);
% Plot dei risulatati
% P l ot d e l segnale
figure,
% s ett i am o l e d imen s ion i d e l l e f i g u r e i n cm
set (gcf, 'Units', 'centimeters')
set (gcf, 'Position', [2 10 16 4])
% p l o t t a i l segnale i n nero
plot(t, x, 'k')xlabel ( ' time [ s ] ' )
ylabel ( ' amplitude ' )
% P l ot d e l l a modulante
figure,
% s ett i am o l e d imen s ion i d e l l e f i g u r e i n cm
set (gcf, 'Units', 'centimeters')
set (gcf, 'Position', [2 10 16 4])
% p l o t t a i l segnale i n nero
plot(t, ma, 'k')
```
L'output di questo programma é rappresentato in Fig. 2.

**xlabel** ( ' time [ s ] ' ) **ylabel** ( ' amplitude ' )

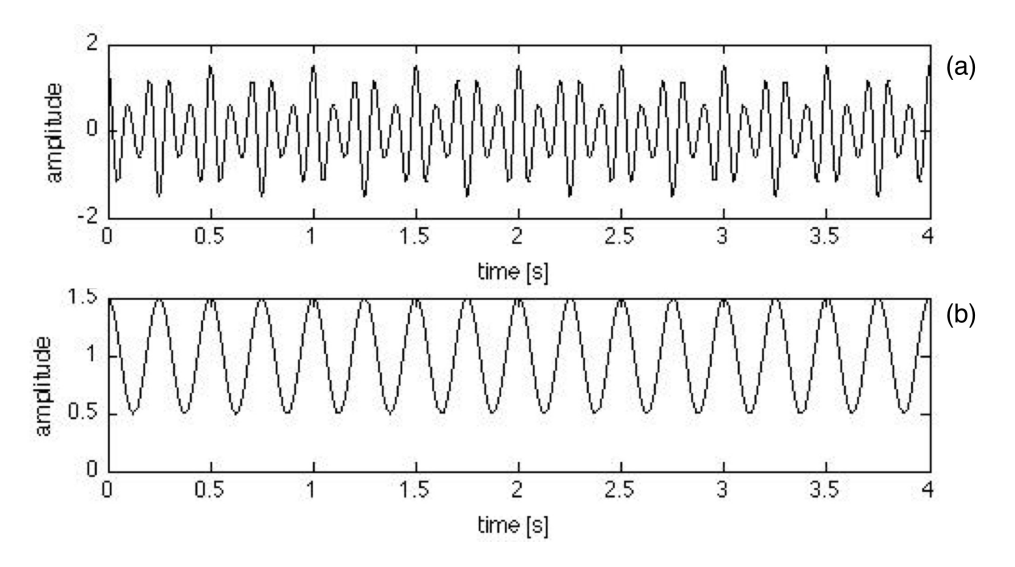

Figura 2: (a) segnale modulato in ampiezza nel tempo, (b) funzione modulante nel tempo

# SEZIONE<sub>3</sub>

# Short-Time Fourier transform

La Short-Time Fourier transform (STFT) é definita nel modo seguente:

$$
X(\tau, f) = \int_{-\infty}^{+\infty} x(t)w(t-\tau)e^{-j2\pi ft}dt
$$
\n(3)

**clea r clc**

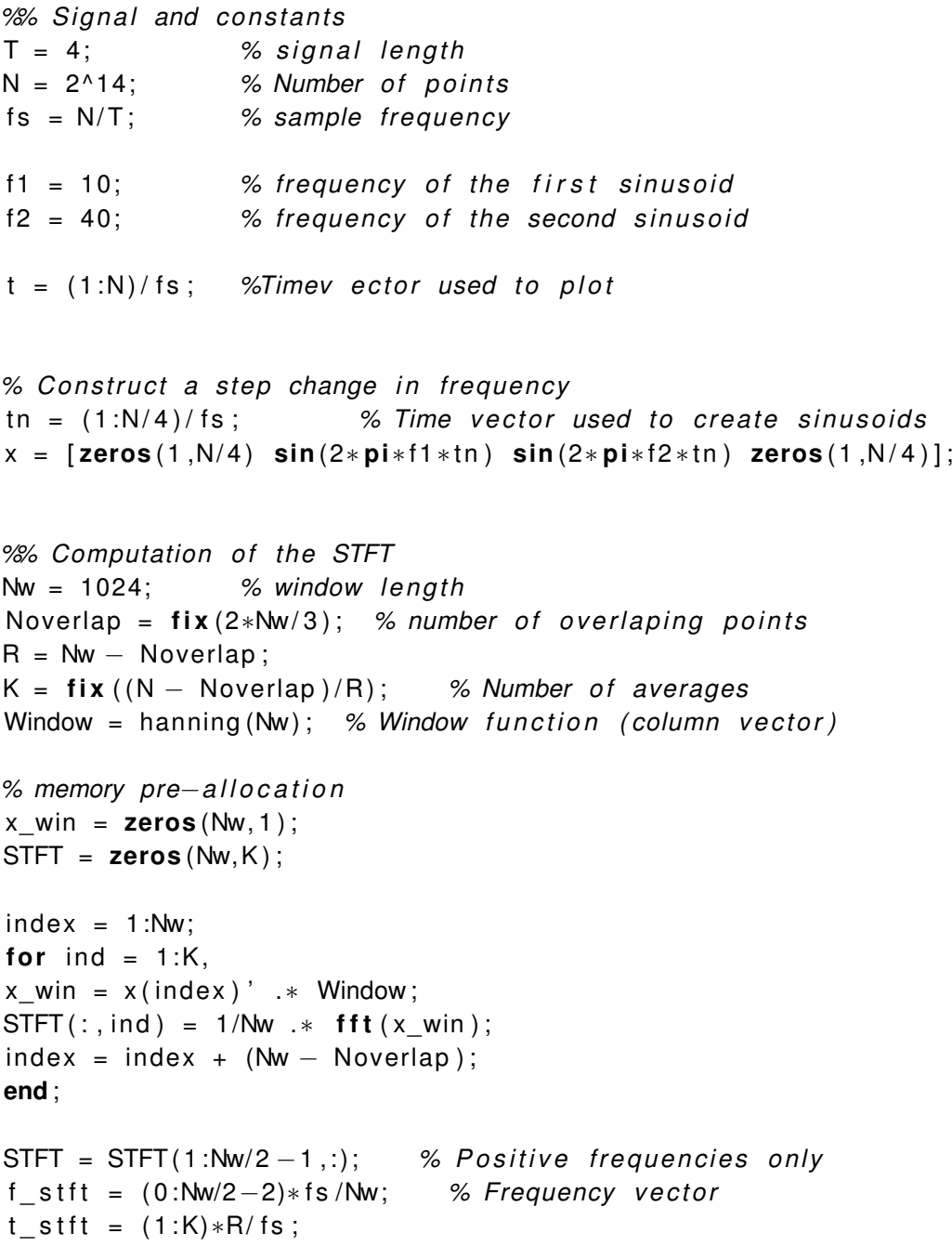

```
%% P l ot
figu re ,
set (gcf, 'Units', 'centimeters')
set (gcf, 'Position', [2 10 16 4])
plot (t, x, 'k'),
xlabel ( ' Time [ s ] ' ) ,
ylabel ( ' Amplitude ' )
% STFT p l o t
f_{range} = [0 200];I f = find ( f _ s t f t >= f_ range ( 1 ) & f _ s t f t < f_ range ( 2 ) ) ;
figure, mesh(t_stft,f_stft(lf),abs(STFT(lf,:)))
colormap ( gray )
view(−18 ,54)
xlabel ([ 'Time [s]; \Delta t=', num2str( diff(t_stit(1:2)), ' s']),
ylabel ( [ ' Frequency [Hz] ; \ Delta f = ' , num2str ( diff(f_stft(1:2)) ), ' Hz ' ] ) ,
zl ab el ( ' |STFT| ' )
title ([ 'STFT; N<sub>W</sub>= ', num2str(Nw), '; Noverlap= ', num2str( Noverlap ), '; K = ', num2str(K) ] )
figure, imagesc(t_stft, f_stft(If), abs(STFT(If,:)))
axis xy
colormap ( gray )
xlabel ( [ 'Time [s]; \ Delta t = ', num2str ( diff (t_{s} t(t_{1}:2)) , ' s' ] ) ,
ylabel([ 'Frequency [Hz] ; \ \Delta B) ; \Delta B<sub>1</sub> f = ', num2str(diff(f_stft(1:2))), ' Hz']),
title (['STFT; Nw=',num2str(Nw),'; Noverlap=',num2str(Noverlap),'; K = ',num2str(K)])
```
L'output di questo script é riportato in Fig. 3.

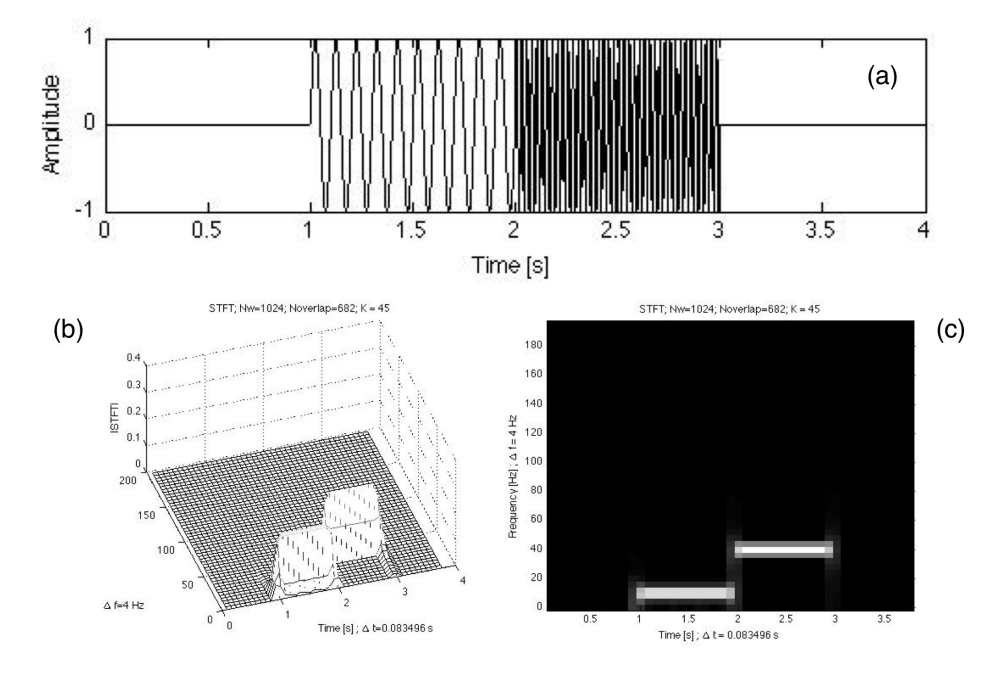

Figura 3: (a) segnale nel tempo, (b) (c) STFT

La STFT puó anche essere determinata con una function presente nel signal processing toolbox di Matlab:

 $[STFT, t, f] = spectrum(x, window, noverlap, nfft, fs);$ 

**clea r**

# SEZIONE<sub>4</sub>

### Media sincrona

Di seguito lo script Matlab che calcola la media sincrona di un segnale data una tachimetrica.

```
clc
% Creazione del segnale
N = 2<sup>^</sup>18; with \% Numero di punti in cui ? diviso il segnale
T = 60; <br>
fs = N/T; <br>
<sup>%</sup> Periodo del segnale [s]<br>
m = 11.15
                          % Freqeunza di campionamento [Hz]
t = [0:N-1]/fs; % Vettore dei tempi [s]
fr1 = 1; 			 % Frequenza della prima componente
f r 2 = 3 7. 5; % Frequenza d e l l a seconda componente
% Segnale con due componenti p i \ ' u rumore
x = \sin(2 * \pi) * f r 1 * t + \sin(2 * \pi) * f r 2 * t + \tan(\pi) (1, N);%% Generazione d e l l a t a c h i m e t r i c a a l l a f requenza f r 1
tacho = 1 + square(2*pi*fr1*t);%% Filtraggio del segnale per evitare l'aliasing
M = 512; \frac{m}{2} % Numero di punti per giro dell'albero
fcut = M * fr1 ;
B = \int (100, \text{fcut} / \text{fs});
xf = filtfilt (B, 1, x);%% Cal colo d e l l a media s i n c r o n a a f r 1
% Cal colo d e l l ' i n d i c e d i superamento d e l l a s o g l i a
triglevel = 1; % livello del triggher
test = tacho>triglevel; % restituisce 1 o 0 in caso sia vera o falsa
test = diff (test); % restituisce 1 per il superamento in salita e −1 per
il superamento in discesa
test=(test > 0.5); % tiene solo il superamento in salita
ind = find (test); % trova gli indici del superamento in salita della soglia
indup = ind+1; %indice subito dopo il superamento della soglia
% Cal colo d e l l a media s i n c r o n a con un d e lt a O d i 1
deltaan \, 0 = 360/M;
angoli = [0:M-1]*deltaangolo;endk = length(intup) - 1;
```

```
\text{cicli}_x = \text{zeros}(\text{endk}, \text{length}(\text{angoli}));for k = 1: endk,
     c i c l o = x (1, indup (k): indup (k+1)-1);
     t c i c l o = [0: length ( c i c l o ) -1] *(360/ length ( c i c l o ) );
     cicli x ( k , : ) = interp1 (tciclo, ciclo, angoli, 'spline');
end
% v e t t o r e che c o nt i e n e l a media s i n c r o n a f a t t a su un g i r o
median\_sinc_x = mean(cicli_x);%% P l ot d e i r i s u l t a t i
% Segnale i n i z i a l e
figure,
% s ett i am o l e d imen s ion i d e l l e f i g u r e i n cm
set (gcf, 'Units', 'centimeters')
set (gcf, 'Position', [2 10 16 4])
% p l o t t a i l segnale i n nero
plot(t, x, 'k')xlabel ( ' time [ s ] ' )
ylabel ( ' amplitude ' )
x \, \text{lim} \, ( \begin{bmatrix} 0 & 2.5 \end{bmatrix} )y lim ([−6 6])
% Tacho
indici tacho plot = zeros(1, N);
indici\_tacho\_plot(intdup) = 1;figure,
% s ett i am o l e d imen s ion i d e l l e f i g u r e i n cm
set (gcf, 'Units', 'centimeters')
set (gcf, 'Position', [2 10 16 4])
% p l o t t a i l segnale i n nero
plot(t, tacho, 'k')xlabel ( ' time [ s ] ' )
ylabel ( ' amplitude ' )
hold on
plot(t, indici_tacho_plot, 'or')
x \, \text{lim} \, (\begin{bmatrix} 0 & 2.5 \end{bmatrix})ylim ([0 3])
% Media sincrona
figure,
% s ett i am o l e d imen s ion i d e l l e f i g u r e i n cm
set (gcf, 'Units', 'centimeters')
set (gcf, 'Position', [2 10 16 4])
% p l o t t a i l segnale i n nero
plot ( angoli, media_sinc_x, 'k' )
xlabel ( ' angle [ deg ] ' )
ylabel ( ' amplitude ' )
x \, \text{lim} ([0 360])
```
L'output dello script é mostrato in Fig. 4.

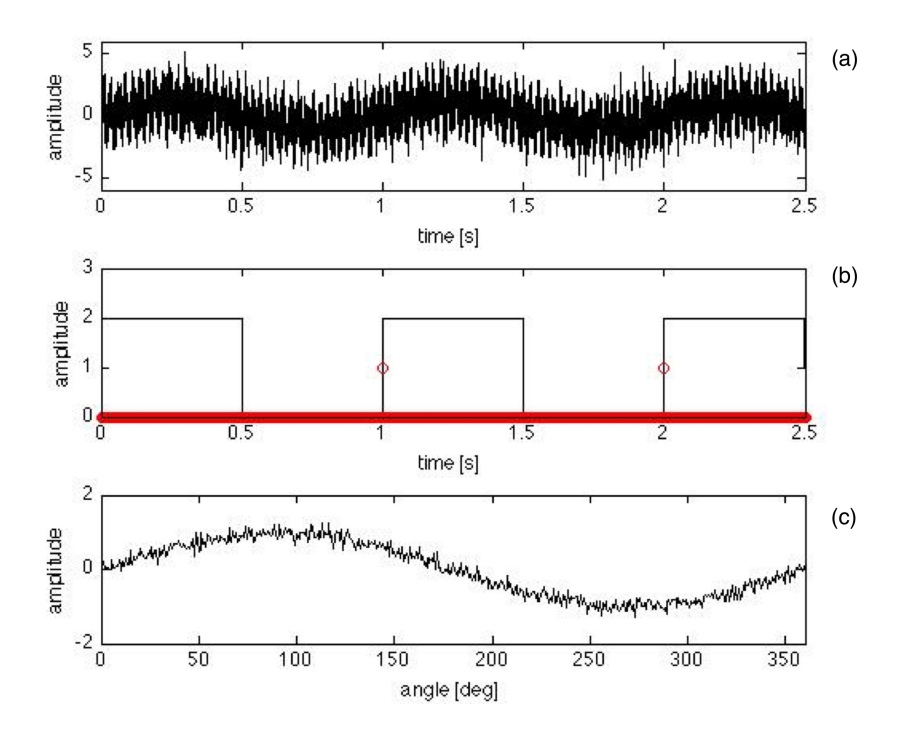

Figura 4: (a) segnale nel tempo, (b) tachimetrica con indici di superamento della soglia, (c) media sincrona

# SEZIONE<sub>5</sub>

#### Ciclostazionarietá

### **clea r clc**

```
% Generazione di un segnale del secondo ordine ciclostazionario
T = 6;N = 2^{\wedge}15;
fs = N/T;
f c i c l i c a = 3;
t = (0:N-1)/fs;A=1; Ampiezza portante
ee=0.3; 8 Mapporto tra Ampiezza modulante e Ampiezza portante
modul=ee∗A∗sin (2* pi * f c i c l i c a * t ) ; % Modulante
x = (A + modul) . * randn(1, N);% x = \text{randn}(1, N);
% x = x.* sin(p)*folicize* t);
```
figure,

```
set (gcf, 'Units', 'centimeters')
set (gcf, 'Position', [2 10 16 4])
plot (t, x, 'k'),
xlabel ( ' Time [ s ] ' ) ,
ylabel ( ' Amplitude ' ) ,
% Evaluatoin of the Spectrum
X = 1/N* f f t (x);
f = (0:N-1)*fs/N;figure,
set (gcf, 'Units', 'centimeters')
set (gcf, 'Position', [2 10 16 4])
plot (f, abs (X), 'k)
xlim ([0 \text{ f (end)}])
xlabel ( ' Frequenza [ Hz ] ' )
ylabel ( ' Ampiezza ' )
%% Mean i n st a nt a n e o u s power
Spectrum = 1/N.* f f t (x.^{^n}2);alpha = (0:N-1)*fs/N;figure,
set(gcf,'Units','centimeters')
set (gcf, 'Position', [2 10 16 4])
plo t ( alpha , abs ( Spectrum ) , ' k ' )
xlabel ( 'Frequenza Ciclica [Hz]')
ylabel ( ' Ampiezza ' )
x \, \text{lim} (0 \, 10]ylim ([0 \ 0.35])
lalpha = find(abs(Spectrum) > 0.1);Spectrum_alpha = zeros(1, N);
Spectrum_alpha (lalpha) = Spectrum (lalpha);Px = N<sup>∗</sup> ifft (Spectrum alpha);
figure,
plo t ( t , x , ' k ' )
hold on
plo t ( t , Px , ' r ' )
set (gcf, 'Units', 'centimeters')
set (gcf, 'Position', [2 10 16 4])
xlabel ( ' Time [ s ] ' ) ,
```

```
ylabel ( ' Amplitude ' ) ,
```

```
%% In stantaneou s Power spectrum
fracovip = .75; % fraction of overlap (should be greater than or equal to .75)
Nw = 2^{0.5};
N f f t = Nw;
Noverlap = fix (fracovlp*Nw);R = Nw - Noverlap;Win = hanning (NW);
[Px_{\text{alpha}, f, t}] = \text{specgram}(x, Nfft, fs, Win, Noverlap);Px\_alpha = abs(Px\_alpha) . ^ 2;Ti = find (t > 0 \& t < 2);figu re ,
mesh(t(Ti), f, Px_{alpha}(:, Ti)), colormap (gray)
view(−30 ,86)
xlabel ([ 'Time [s]; \ Delta t=', num2str( diff(t(1:2)), ' s']),
ylabel ([ 'f [Hz] ; \Delta Delta f = ', num2str (diff(f(1:2))), ' Hz' ]),
%% C y c l i c modulation Spectrum
fracovlp = .75; % fraction of overlap (should be greater than or equal to .75)
Nw = 2^{6}5;
N f t = Nw;
Noverlap = fix(fracovlp*Nw);
R = Nw - Noverlap;Win = hanning (Nw);
[Stf, f, t] = specgram(x, Nfft, fs, Win, Noverlap);Lt = length(t);Stf = abs(Stf).<sup>2:</sup>
Saf = (fft (Stf', Lt))';
Saf = Saf(1: Nfft/2,1: fix (Lt/2));
% P l ot cms
f = f(1:Nfft/2);a = (0: fix (Lt/2) - 1) * fs /(Lt * Nw * (1 - \text{fracovl}(p)));
Ia = find (a > 0 \& a < 20);figure, \text{mesh}(a ( la ), f ( 2: \text{end}), \text{abs}(Sat(2: \text{end}, la))), \text{colormap}( \text{gray})view(−26 ,38)
xlabel ([\text{lambda } [Hz]; \Delta \alpha = ', num2str( diff (a(1:2)), 'Hz'])
ylabel ([ 'f | Hz ]; \ Delta f = ', num2str(f(2)), ' Hz' ])
title ('Cyclic Modulation Spectrum'),
```
L'output é mostrato in Fig. 5.

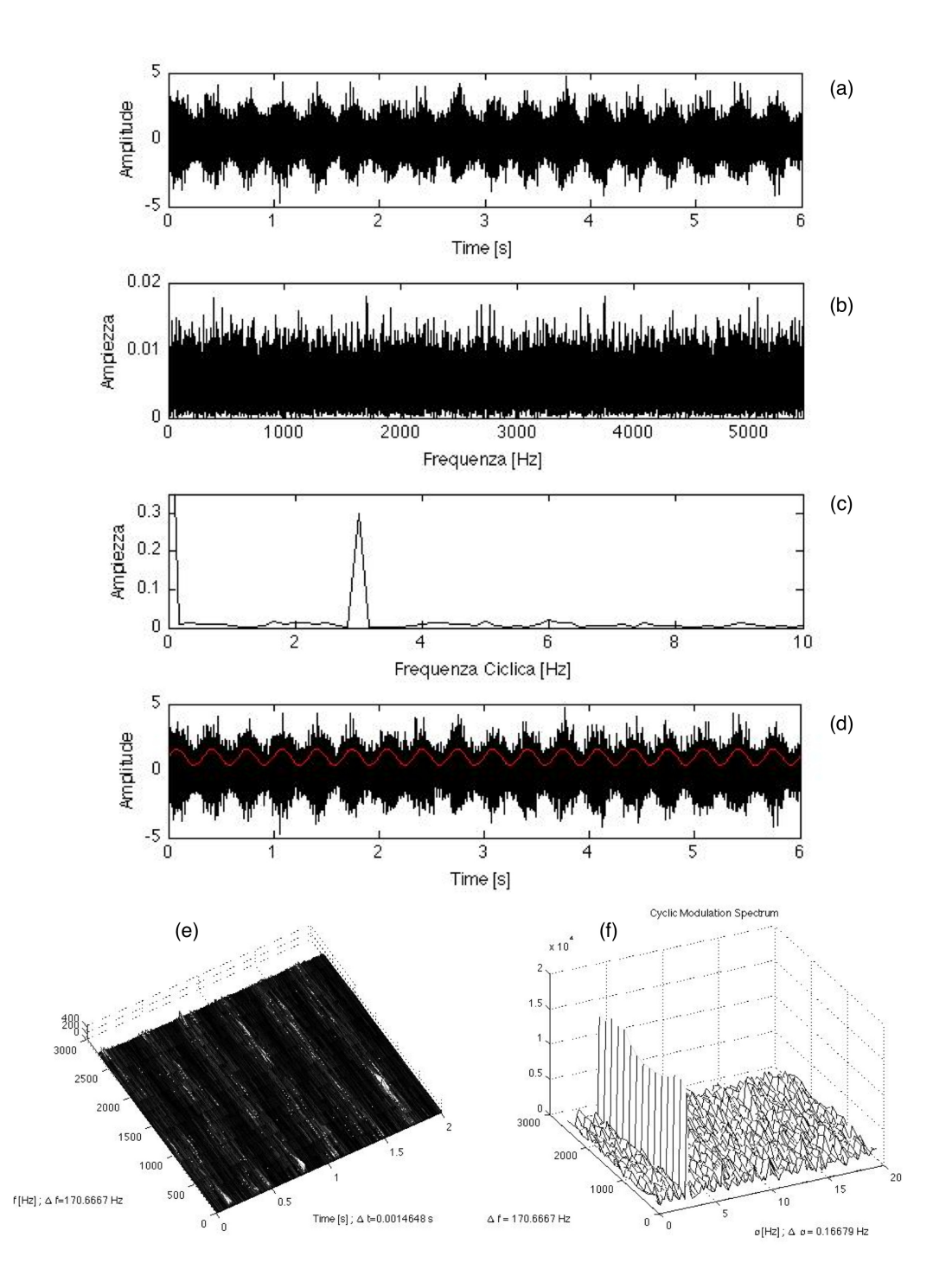

Figura 5: (a) segnale nel tempo, (b) spettro, (c) cyclic spectrum, (d) mean instantaneous power, (e) instantaneous power spectrum, (f) cyclic modulation spectrum